# Migrating from ADO to ADO.NET

This chapter is an introduction to ADO.NET 2.0 for Visual Basic 6 developers who've decided to bite the bullet and move to Microsoft .NET Framework 2.0, Visual Studio 2005 (VS 2005) or Visual Basic Express (VBX), and Visual Basic 2005 (VB 2005) as their programming language. The ADO.NET 2.0 code examples and sample projects described in the chapter have the following prerequisites: **COPYRIGHTED MATERIAL SET CONSECT AND MATERIAL SET CONSECT AND MATERIAL SET CONSECT AND NOT CONSECT AND NOT CONSECT AND NOT CONSECT AND CONSECT AND CONSECT AND CONSECT AND CONSECT AND THE PRESENTING SET CONSECT AND MATERIA** 

- ❑ Experience with VB6 database programming, using the Data Environment Designer, and writing code to create and manipulate ADODB Connection, Command, and Recordset objects, including disconnected Recordsets and databound controls.
- ❑ A basic understanding of the organization and use of .NET Framework namespaces and classes.
- ❑ Sufficient familiarity with using the VS 2005 IDE and writing VB 2005 code to create simple Windows Form projects.
- ❑ Microsoft SQL Server 2000 or 2005 Developer edition or higher, MSDE 2000, or SQL Server Express (SQLX) installed on your development computer or accessible from a network location. Access 2000 or later for Jet 4.0 examples is optional.
- ❑ The Northwind sample database installed on an accessible SQL Server instance.
- ❑ A working knowledge of XML document standards, including some familiarity with XML schemas.

**If you have experience with ADO.NET 1.***x***, consider scanning this chapter for new ADO.NET 2.0 features and then continue with Chapter 2, "Introducing New ADO.NET 2.0 Features," for more detailed coverage.**

One of Microsoft's objectives for VS 2005 is to minimize the trauma that developers experience when moving from VB6 and VBA to the .NET Framework 2.0 and VB 2005. Whether VS .NET 2005's VB-specific My namespace and its accouterments will increase the rate of VB6 developer migration to VB 2005 remains to be seen. What's needed to bring professional VB6 database developers to the third iteration of the .NET Framework and Visual Studio's .NET implementation is increased programming productivity, application or component scalability and performance, and code reusability.

This chapter begins by demonstrating the similarities of VB6 and VBA code to create ADODB objects and VB 2005 code to generate basic ADO.NET 2.0 objects — database connections, commands, and read-only resultsets for Windows form projects. Native ADO.NET data provider classes — especially SqlClient for SQL Server — provide substantially better data access performance than ADODB and its OLE DB data providers. The remaining sections show you multiple approaches for creating ADO.NET DataSets by using new VS 2005 features and wizards to generate the underlying read-write data objects for you automatically. DataSets demonstrate VS 2005's improved data access programming productivity and ADO.NET 2.0's contribution to application scalability.

# A New Approach to Data Access

Microsoft designed ADO.NET to maximize the scalability of data-intensive Windows and Web form applications and .NET components. Scalability isn't a critical factor when your project involves a few Windows form clients retrieving and updating tables in a single database. High-traffic Web sites, however, require the ability to *scale up* by adding more processors and RAM to a single server or to *scale out* by adding more application servers to handle the data processing load. Managed ADO.NET code that minimizes the duration and number of concurrent database server connections and uses optimistic concurrency tests for updating tables is the key to achieving a scalable data-intensive .NET project.

The sections that follow explain the role of ADO.NET 2.0 namespaces and managed data providers, which form the foundation of .NET 2.0 data access operations.

### *The System.Data Namespace*

The .NET Framework 2.0 System.Data namespace contains all ADO.NET 2.0 namespaces, classes, interfaces, enumerations, and delegates. Figure 1-1 shows Object Browser displaying the System. Data namespaces.

| <b>Object Browser</b>                                                                                                    |                                                                                                    | 図 |
|----------------------------------------------------------------------------------------------------|----------------------------------------------------------------------------------------------------|---|
| Browse: All Components                                                                                                    | ▼… ● ⇒ 名 图▼                                                                                                    |   |
| <search></search>                                                                                                    |                                                                                                    |   |
| 国() System.Data<br>国… {} System.Data.Common                                                                                                    |                                                                                                    |   |
| 国… {} System.Data.Design<br>画… {} System.Data.Odbc<br>由-{} System.Data.OleDb<br>由-{} System.Data.OracleClie<br>国-{} System.Data.Sql<br>E {} System.Data.SqlClient \ | Namespace System.Data.SolClient<br>Member of: System.Data<br>Summary:<br>The System.Data.SglClient namespace is the.NET<br>Framework Data Provider for SQL Server. The.NET<br>Framework Data Provider for SQL Server<br>describes a collection of classes used to access a |   |
| IIII                                                                                                    | SQL Server database in the managed space.                                                                                                    |   |

Figure 1-1

*VS 2005 doesn't add a reference to the System.Data.dll assembly automatically when you start a new Windows form project. Creating a new data source with the Data Source Configuration Wizard adds references to the* System.Data *and* System.Xml *namespaces. The section "Add a Typed DataSet from an SQL Server Data Source," later in this chapter, describes how to use the Data Source Configuration Wizard.*

ADO.NET SqlConnection and SqlCommand objects correspond to ADODB.Connection and ADODB.Command objects, but are restricted to use with SQL Server databases. Following are the ADO.NET namespace hierarchies for SqlConnection- and SqlCommand-managed data provider objects; namespaces new in ADO.NET 2.0 are emphasized:

```
System.Object 
 System.MarshalByRefObject 
    System.ComponentModel.Component 
      System.Data.Common.DbConnection 
        System.Data.SqlClient.SqlConnection
   System.Object 
    System.MarshalByRefObject 
       System.ComponentModel.Component 
           System.Data.Common.DbCommand
            System.Data.SqlClient.SqlCommand
```
The following table provides brief descriptions of the System. Data namespaces shown in Figure 1-1 with the namespaces in the preceding hierarchy listed in order.

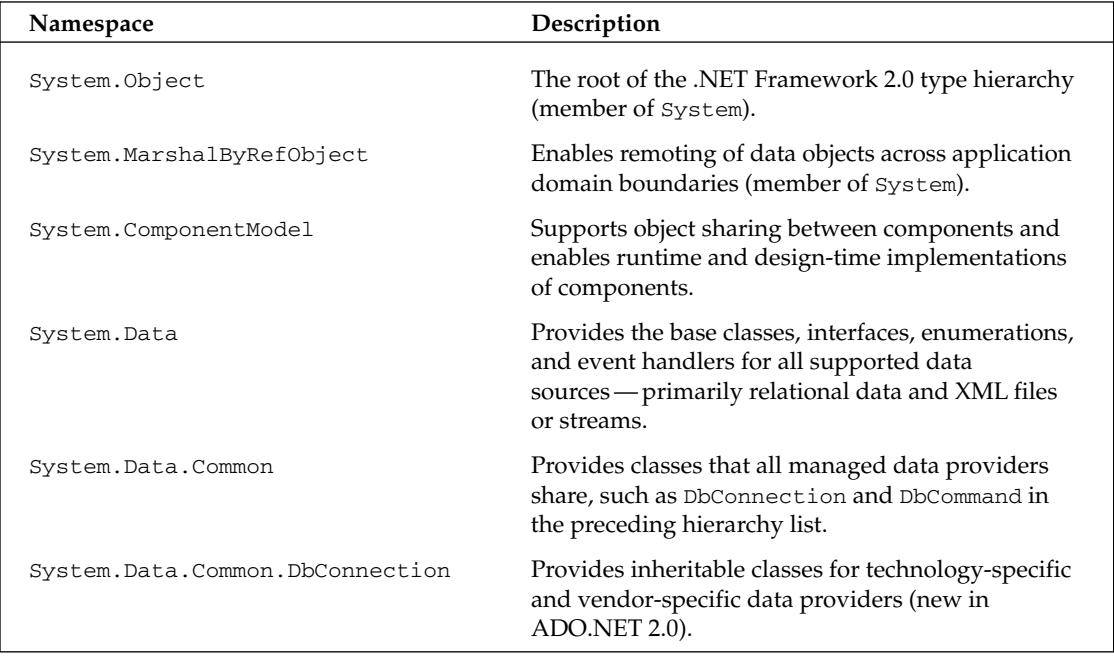

*Table continued on following page*

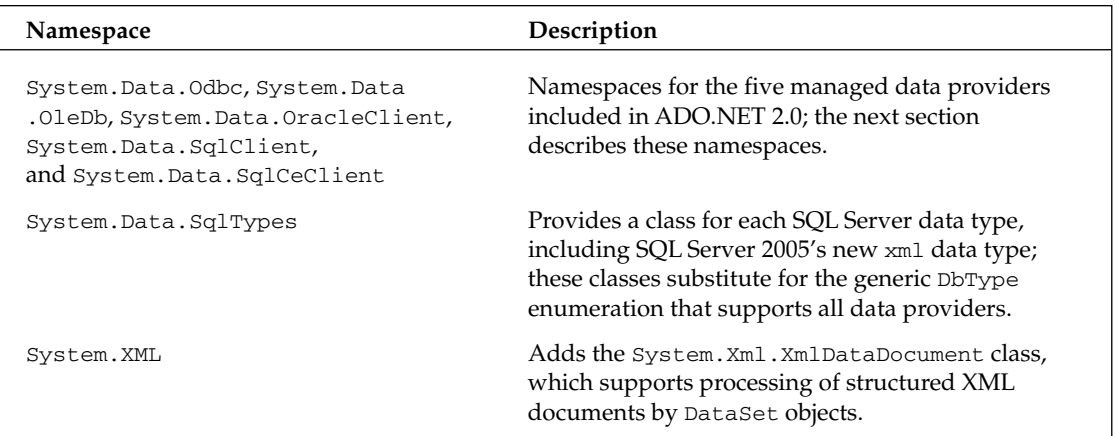

After you add a project reference to System.Data.dll, you can eliminate typing System.Data namespace qualifiers and ensure strict type checking by adding the following lines to the top of your class code:

```
Option Explicit On
Option Strict On
Imports System.Data
Imports System.Data.SqlClient
```
*Specifying Option Explicit On and Option Strict On in the Options dialog's Projects and Solutions, VB Defaults page doesn't ensure that other developers who work with your code have these defaults set. Substitute* Imports System.Data.OleDb *for* Imports System.Data.SqlClient *if you're using the OleDb data provider.*

### *ADO.NET Data Providers*

ADO.NET-managed data providers and their underlying data objects form the backbone of .NET data access. The data providers are an abstraction layer for data services and are similar in concept to ActiveX Data Objects' ADODB class, which supports only OLE DB data providers. ADO.NET supports multiple data provider types by the following data provider namespaces:

- ❑ SqlClient members provide high performance connectivity to SQL Server 7.0, 2000, and 2005. The performance gain comes from bypassing the OLE DB layer and communicating with SQL Server's native Tabular Data Stream (TDS) protocol. Most of this book's examples use classes in the SqlClient namespace.
- ❑ SqlClientCe provides features similar to SqlClient for SQL Server CE 3.0 and SQL Server 2005 Mobile Edition. This book doesn't cover SQL Server CE or Mobile versions.
- ❑ OracleClient members deliver functionality similar to SqlClient for Oracle 8i and 9i databases. Oracle offers Oracle Data Provider for .NET (ODP .NET) as a substitute for OracleClient; ODP .NET also supports Oracle 10g and later. You can learn more about ODP .NET at http://otn.oracle.com/tech/windows/odpnet/.
- ❑ OleDb members provide a direct connection to COM-based OLE DB data providers for databases and data sources other than SQL Server, SQL Server CE, and Oracle. You can select from 19 built-in OLE DB data providers when creating a new OleDbConnection object. A few of this book's examples use the Microsoft Jet 4.0 OLE DB Data Provider with the Access 2000 or later Northwind.mdb file. ADO.NET 2.0 doesn't provide access to the Microsoft OLE DB Provider for ODBC Drivers.
- ❑ Odbc members provide connectivity to legacy data sources that don't have OLE DB data providers. The Odbc namespace is present in .NET Framework 2.0 for backward compatibility with .NET Framework 1.*x* applications.

Each data provider namespace has its own set of data object classes. The provider you choose determines the prefix of data object names — such as SqlConnection, SqlCeConnection, OracleConnection, or OleDbConnection.

# Basic ADO.NET Data Objects

This chapter defines *basic data objects* as runtime data-access types that have ADODB counterparts. ADO.NET 2.0 provides the following basic data objects for data retrieval, updates, or both:

- ❑ Connection objects define the data provider, database manager instance, database, security credentials, and other connection-related properties. The VB 2005 code to create a .NET Connection is quite similar to the VB6 code to create an ADODB.Connection object. You also can create a new, persistent (design-time) Connection object by right-clicking Server Explorer's Data Connections node and choosing Add Connection to open the Connection Properties dialog. Alternatively, choose Tools <sup>₹</sup>> Connect to Database to open the dialog.
- ❑ Command objects execute SQL batch statements or stored procedures over an open Connection. Command objects can return one or more resultsets, subsets of a resultset, a single row, a single scalar value, an XmlDataReader object, or the RowsAffected value for table updates. Unlike opening ADODB.Recordset objects from an ADODB.Connection, the ADO.NET Command object isn't optional. Command objects support an optional collection of Parameter objects to execute parameterized queries or stored procedures. The relationship of ADODB and ADO.NET parameters to commands is identical.
- ❑ DataReader objects retrieve one or more forward-only, read-only resultsets by executing SQL batch statements or stored procedures. VB .NET code for creating and executing a DataReader from a Command object on a Connection object is similar to that for creating the default, cursorless ADODB Recordset object from an ADODB.Command object. Unlike the default forward-only ADODB.Recordset, you can't save a DataReader's resultset to a local file and reopen it with a client-side cursor by Save and Open methods.
- ❑ XmlReader objects consume streams that contain well-formed XML documents, such as those produced by SQL Server FOR XML AUTO queries or stored procedures, or native xml columns of SQL Server 2005. XmlReaders are the equivalent of a read-only, forward-only cursor over the XML document. An XmlReader object corresponds to the ADODB.Stream object returned by the SQLXML 3.0 and later SQLXMLOLEDB provider.

*SqlClient doesn't support bidirectional (navigable) cursors. Microsoft added an* SqlResultset *object, which emulated an updatable server-side cursor, to an early VS 2005 beta version. The VS 2005 team quickly removed the* SqlResultset *object after concluding that it encouraged "bad programming habits," such as holding a connection open during data editing operations. An* ExecutePageReader *method, which relied on the* SqlResultset *object, was removed at the same time and for the same reason.*

Figure 1-2 illustrates the relationships between ADO.NET Connection, Command, Parameter, DataReader, and XmlReader objects. Parameters are optional for ADODB and basic ADO.NET commands. The SqlClient types can be replaced by OleDb or Odbc types. Using the OleDb provider to return an XmlDataReader object from SQL Server 2000 requires installing SQLXML 3.0 SP-2 or later; the Odbc provider doesn't support XMLReaders. SQL Server 2005's setup program installs SQLXML 4.0.

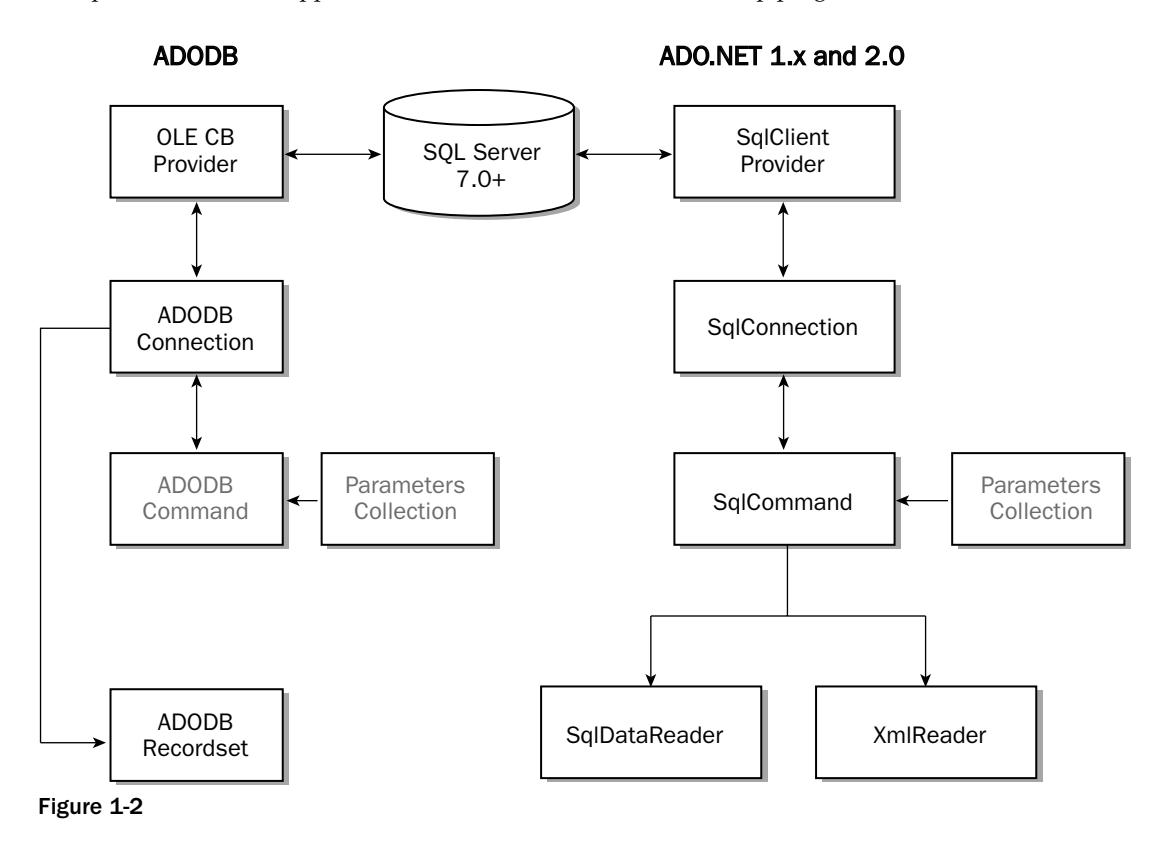

### *Creating Basic ADO.NET Data Objects with SqlClient*

The following sections illustrate typical VB 2005 code for defining and opening an SqlConnection object, specifying an SqlCommand object, and invoking the command's ExecuteReader and ExecuteXmlReader methods. The procedures include code to display SqlDataReader column and XmlReader element values. All examples use a local SQL Server 2000 or 2005 Northwind sample database as their data source.

*If you're using the default named instance of SQLX on your test machine, change* localhost *to* .\SQLEXPRESS *in the* strConn *connection string. If you're using Access's MSDE 2000 instance as the local server, change* Northwind *to* NorthwindCS*. If you're using a remote SQL Server instance, replace* localhost *with the remote server's network name.*

**The \VB2005DB\Chapter01\BasicDataObjects folder, which you create by expanding the Chapter01.zip file from the Wrox Web site for the book, contains complete source code for the following procedures. However, you must install the Northwind sample database before running the sample projects. See the Introduction's "Source Code and Sample Databases" section for details.**

#### *SqlDataReaders with Multiple Resultsets*

One of the most common uses of SqlDataReader objects is filling dropdown lists or list boxes with lookup data. You can use multiple resultsets from a single SQL batch query or stored procedure to fill multiple lists in the FormName\_Load event handler. The following OpenDataReader procedure opens a connection to the Northwind sample database, specifies an SqlCommand object that returns two resultsets, and invokes its ExecuteReader method to generate the SqlDataReader instance. The CommandBehavior .CloseConnection argument closes the connection when you close the DataReader. All basic ADO.NET data objects follow this pattern; only the ExecuteObject method and DataReader iteration methods differ. The Sq1DataReader.Read method, which replaces the often-forgotten RecordSet.MoveNext instruction, returns True while rows remain to be read. Similarly, the SqlDataReader.NextResult method is True if unprocessed resultsets remain after the initial iteration.

*Only one resultset is open as you iterate multiple resultsets, which differs from SQL Server 2005's Multiple Active Resultsets (MARS) feature. Chapter 10, "Upgrading from SQL Server 2000 to 2005," describes how to enable the MARS feature.*

```
Private Sub OpenDataReader()
  'Define and open the SqlConnection object
  Dim strConn As String = "Server=localhost;Database=Northwind;" + _
      "Integrated Security=SSPI"
   Dim cnnNwind As SqlConnection = New SqlConnection(strConn)
   cnnNwind.Open()
   'Define the SqlCommand to return two resultsets
   Dim strSQL As String = "SELECT * FROM Shippers"
   strSQL += ";SELECT EmployeeID, FirstName, LastName FROM Employees"
   Dim cmdReader As SqlCommand = New SqlCommand(strSQL, cnnNwind)
   cmdReader.CommandType = CommandType.Text
   'Define, create, and traverse the SqlDataReader
   'Close the connection when closing the SqlDataReader
   Dim sdrReader As SqlDataReader =
     cmdReader.ExecuteReader(CommandBehavior.CloseConnection)
   sdrReader = cmdReader.ExecuteReader
  With sdrReader
      If .HasRows Then
         While .Read
            'Fill a Shippers list box
```

```
lstShippers.Items.Add(.Item(0).ToString + " - " + .Item(1).ToString)
         End While
         While .NextResult
            'Process additional resultset(s)
            While .Read
               'Fill an Employees list box
               lstEmployees.Items.Add(.Item(0).ToString + " - " + _
                  .Item(1).ToString + " " + .Item(2).ToString)
            End While
         End While
      End If
      'Close the SqlDataReader and SqlConnection
      .Close()
   End With
End Sub
```
*Use of the* HasRows *property is optional because initial invocation of the* Read *method returns* False *if the query returns no rows. The* SqlDataReader.Item(ColumnIndex) *property returns an* Object *variable that you must convert to a string for concatenation. Structured error handling code is removed for improved readability.*

#### *XmlReaders with FOR XML AUTO Queries*

Adding a FOR XML AUTO clause to an SQL Server SELECT query or stored procedure returns the resultset as an XML stream. The default XML document format is attribute-centric; add the Elements modifier to return an element-syntax document. Here's the XML document returned by a SELECT \* FROM Shippers FOR XML AUTO, Elements query:

```
<?xml version="1.0" encoding="utf-8" ?>
<root>
 <Shippers>
   <ShipperID>1</ShipperID>
   <CompanyName>Speedy Express</CompanyName>
    <Phone>(503) 555-9831</Phone>
 </Shippers>
 <Shippers>
   <ShipperID>2</ShipperID>
    <CompanyName>United Package</CompanyName>
   <Phone>(503) 555-3199</Phone>
 </Shippers>
  <Shippers>
    <ShipperID>3</ShipperID>
   <CompanyName>Federal Shipping</CompanyName>
   <Phone>(503) 555-9931</Phone>
 </Shippers>
</root>
```
ADO.NET 2.0's new SqlCommand.ExecuteXmlReader method loads a System.Xml.XmlReader object with the stream, as shown in the following OpenXmlReader procedure listing. XmlReader is an abstract class with concrete XmlTextReader, XmlNodeReader, and XmlValidatingReader implementations. ADO.NET 2.0's ExecuteXmlReader method returns a concrete implementation.

```
Private Sub OpenXmlReader()
  'Define and open the SqlConnection object
  Dim strConn As String = "Server=localhost;Database=Northwind;" + _
      "Integrated Security=SSPI"
  Dim cnnNwind As SqlConnection = New SqlConnection(strConn)
   Dim xrShippers As System.Xml.XmlReader
  Try
     cnnNwind.Open()
     'Define the SqlCommand
     Dim strSQL As String = "SELECT * FROM Shippers FOR XML AUTO, Elements"
     Dim cmdXml As SqlCommand = New SqlCommand(strSQL, cnnNwind)
     xrShippers = cmdXml.ExecuteXmlReader
     With xrShippers
         .Read()
        Do While .ReadState <> Xml.ReadState.EndOfFile
           txtXML.Text += .ReadOuterXml
        Loop
        'Format the result
         txtXML.Text = Replace(txtXML.Text, "><", ">" + vbCrLf + "<")
     End With
  Catch exc As Exception
     MsgBox(exc.Message + exc.StackTrace)
  Finally
     xrShippers.Close
     cnnNwind.Close()
  End Try
End Sub
```
*Substituting* xrShippers.MoveToContent *followed by* xrShippers.ReadOuterXML *(without the loop) returns only the first* <Shippers> *element group.*

You must execute the XmlReader.Read method to move to the first element group, followed by a ReadOuterXml invocation for each element group, which represents a row of the resultset. The ExecuteXmlReader method doesn't support the CommandBehavior enumeration, so you must close the SqlConnection object explicitly. OleDbCommand doesn't support the ExecuteXmlReader method; Microsoft wants you to use SqlClient classes for *all* SQL Server data access applications, including SQLCLR code running in the SQL Server 2005 process.

Figure 1-3 shows the BasicDataObjects project's form after executing from the frmMain\_Load event handler, which executes the preceding OpenDataReader and OpenXmlReader procedures, and the following LoadDataGridView procedure.

| <b>DataReader Rowset 1</b> |                                                                                                    |                     | <b>DataReader Rowset 2</b> |                                                                                                    |              |                                                     | XmlReader with FOR XML AUTO, Elements                                                                                                    |               |        |                        |  |  |
|----------------------------|----------------------------------------------------------------------------------------------------|---------------------|----------------------------|----------------------------------------------------------------------------------------------------|--------------|-----------------------------------------------------|----------------------------------------------------------------------------------------------------|---------------|--------|------------------------|--|--|
|                            | 1 - Speedy Express<br>2 - United Package<br>3 - Federal Shipping<br>Run ExecuteNonQuery<br>Run Insert Transaction |                     |                            | 1 - Nancy Davolio<br>2 - Andrew Fuller<br>3 - Janet Leverling<br>4 - Margaret Peacock.<br>5 - Steven Buchanan<br>6 - Michael Suyama<br>7 - Robert King<br>8 - Laura Callahan<br>9 - Anne Dodsworth |              | <shippers><br/></shippers><br><shippers></shippers> | <shipperid>1</shipperid><br><companyname>Speedy Express</companyname><br><phone>(503) 555-9831</phone><br><shipperid>2</shipperid><br><companyname>United Package</companyname> |               |        |                        |  |  |
|                            |                                                                                                    |                     |                            | Read-Only DataGridView Populated by a DataReader                                                                                                    |              |                                                     |                                                                                                    |               |        |                        |  |  |
|                            | CustomerID                                                                                                    | CompanyName         |                            | ContactName                                                                                                    | ContactTitle |                                                     |                                                                                                    |               |        |                        |  |  |
|                            |                                                                                                    |                     |                            |                                                                                                    |              |                                                     | Address                                                                                                    | City          | Region | PostalCode <sup></sup> |  |  |
|                            | <b>ALFKI</b>                                                                                                    | Alfreds Futterkiste |                            | Maria Anders                                                                                                    | Sales Repres |                                                     | Obere Str                                                                                                    | Berlin        | (null) | 12209                  |  |  |
|                            | ANATR                                                                                                    |                     |                            | Ana Trujillo Empar  Ana Trujillo                                                                                                    | Owner        |                                                     | Avda, de l                                                                                                    | Méxi          | (null) | 05021                  |  |  |
|                            | ANTON                                                                                                    | Antonio Moreno      |                            | Antonio Moreno                                                                                                    | Owner        |                                                     | Matadero                                                                                                    | Méxi          | [null] | 05023                  |  |  |
|                            | <b>AROUT</b>                                                                                                    | Around the Horn     |                            | Thomas Hardy                                                                                                    | Sales Repres |                                                     | 120 Hano                                                                                                    | London (null) |        | WA1 1DP                |  |  |
|                            | <b>BERGS</b>                                                                                                    | Berglunds snabb     |                            | Christina Berglund   Order Administ                                                                                                    |              |                                                     | Berguvsv                                                                                                    | Luleå         | (null) | S-958 22               |  |  |
|                            | BLAUS                                                                                                    | Blauer See Delik    |                            | Hanna Moos                                                                                                    | Sales Repres |                                                     | Forsterstr                                                                                                    | Mann          | [null] | 68306                  |  |  |
|                            | BLONP                                                                                                    | Blondesddsl père    |                            | Frédérique Cite                                                                                                    | Marketing Ma |                                                     | 24, place  Stras                                                                                                    |               | [null] | 67000                  |  |  |

Figure 1-3

**FOR XML AUTO queries or stored procedures in production applications cause a substantial performance hit compared with traditional data-access methods. The server must generate the XML stream, many more data bytes travel over the network, and the client or component must transform the XML stream to a usable format.**

#### *Fill a DataGridView with a DataReader*

If your application needs to display only tabular data , a read-only grid control that's populated by code consumes the fewest resources. The DataGridView control replaces VS 2002 and VS 2003's DataGrid control, and is easy to fill programmatically. A read-only DataGridView populated by a DataReader behaves similarly to VB6's standard (unbound) Grid control, except that DataGridViews have sortable columns by default.

The following code defines the dgvCusts DataGridView control's columns and then populates each row with an instance of an objCells() Object array that contains cell values:

```
Private Sub LoadDataGridView()
   'Populate a read-only DataGridView control with an SqlDataReader
  Dim cnnNwind As SqlConnection = New SqlConnection(strConn)
  Try
     Dim strSql As String = "SELECT * FROM Customers"
     Dim cmdGrid As New SqlCommand(strSql, cnnNwind)
     cmdGrid.CommandType = CommandType.Text
     cnnNwind.Open()
     Dim sdrGrid As SqlDataReader = cmdGrid.ExecuteReader
     Dim intCol As Integer
```

```
With sdrGrid
         If .HasRows Then
            dgvCusts.Rows.Clear()
            'Add column definition: FieldName, and ColumnName
            For intCol = 0 To .FieldCount - 1
               dgvCusts.Columns.Add(.GetName(intCol), .GetName(intCol))
            Next
            'Base column width on header text width
            dgvCusts.AutoSizeColumnsMode = _
               DataGridViewAutoSizeColumnsMode.ColumnHeader
            While .Read
              'Get row data as an Object array
               Dim objCells(intCol) As Object
               .GetValues(objCells)
               'Add an entire row at a time
               dgvCusts.Rows.Add(objCells)
            End While
            .Close()
         End If
      End With
  Catch exc As Exception
     MsgBox(exc.Message)
  Finally
     cnnNwind.Close()
  End Try
End Sub
```
*To sort the DataGridView control on column values, click the column header. Alternate clicks perform ascending and descending sorts.*

#### *Return a Single Data Row*

Adding a CommandBehavior.SingleRow flag to the SqlDataReader object returns the first row of a resultset specified by an SQL query or stored procedure. The following code returns the first row of Northwind's Customers table, if you don't specify a WHERE clause. Otherwise the code returns the first row specified by WHERE criteria. Adding a CommandBehavior. CloseConnection flag closes the connection automatically when you close the SqlDataReader object.

```
Private Sub OpenExecuteRow()
  Dim cnnNwind As SqlConnection = New SqlConnection(strConn)
   Try
     cnnNwind.Open()
      'Define the SqlCommand
     Dim strSQL As String = "SELECT * FROM Customers"
     'Following is optional for the first record
      'strSQL += " WHERE CustomerID = 'ALFKI'"
      Dim cmdRow As SqlCommand = New SqlCommand(strSQL, cnnNwind)
     cmdRow.CommandType = CommandType.Text
     Dim sdrRow As SqlDataReader = _
        cmdRow.ExecuteReader(CommandBehavior.SingleRow Or _
         CommandBehavior.CloseConnection)
     With sdrRow
        If .HasRows Then
            .Read()
```

```
Dim intFields As Integer = .FieldCount
            Dim strCustID As String = .GetString(0)
            Dim strCompany As String = .GetString(1)
         End If
         'Closes the DataReader and Connection
         .Close()
      End With
      Catch exc As Exception
         MsgBox(exc.Message + exc.StackTrace)
      Finally
      'Close the SqlConnection, if still open
      cnnNwind.Close()
  End Try
End Sub
```
#### *Return a Scalar Value*

The SqlCommand.ExecuteScalar method returns the value of the first column of the first row of a resultset. The most common use of ExecuteScalar is to return a single SQL aggregate value, such as COUNT, MIN, or MAX. The following OpenExecuteScalar procedure listing returns the number of Customers table records:

```
Private Sub OpenExecuteScalar()
   'Return a single SQL aggregate value
  Dim strConn As String = "Server=localhost;Database=Northwind;" + _
    "Integrated Security=SSPI"
  Dim cnnNwind As SqlConnection = New SqlConnection(strConn)
  cnnNwind.Open()
   'Define the SqlCommand
  Dim strSQL As String = "SELECT COUNT(*) FROM Customers"
  Dim cmdScalar As SqlCommand = New SqlCommand(strSQL, cnnNwind)
  cmdScalar.CommandType = CommandType.Text
  Dim intCount As Integer = CInt(cmdScalar.ExecuteScalar)
   'Close the SqlConnection
  cnnNwind.Close()
End Sub
```
#### *Execute Queries That Don't Return Data*

You use the SqlCommand.ExecuteNonQuery method to execute SQL queries or stored procedures that update base table data — INSERT, UPDATE, and DELETE operations. As the following OpenExecuteNonQuery code demonstrates, ExecuteNonQuery rivals the simplicity of ExecuteScalar:

```
Private Sub RunExecuteNonQuery()
  'Add and delete a bogus Customers record
  Dim strConn As String = "Server=localhost;Database=Northwind;" + _
   "Integrated Security=SSPI"
  Dim cnnNwind As SqlConnection = New SqlConnection(strConn)
  Dim intRecordsAffected As Integer
  Try
     cnnNwind.Open()
      'Define and execute the INSERT SqlCommand
```

```
Dim strSOL As String = "INSERT Customers (CustomerID, CompanyName) " + _
         "VALUES ('BOGUS', 'Bogus Company')"
      Dim cmdUpdates As SqlCommand = New SqlCommand(strSQL, cnnNwind)
      cmdUpdates.CommandType = CommandType.Text
      intRecordsAffected = cmdUpdates.ExecuteNonQuery
      'Update and execute the UPDATE SqlCommand
     strSQL = "UPDATE Customers SET CompanyName = 'Wrong Company' " + _
       "WHERE CustomerID = 'BOGUS'"
      cmdUpdates.CommandText = strSQL
      intRecordsAffected += cmdUpdates.ExecuteNonQuery
      'Define and execute the DELETE SqlCommand
     strSQL = "DELETE FROM Customers WHERE CustomerID = 'BOGUS'"
     cmdUpdates.CommandText = strSQL
     intRecordsAffected += cmdUpdates.ExecuteNonQuery
  Catch exc As Exception
     MsgBox(exc.Message + exc.StackTrace)
  Finally
     'Close the SqlConnection
     cnnNwind.Close()
      If intRecordsAffected <> 3 Then
        MsgBox("INSERT, UPDATE, DELETE, or all failed. " + _
           "Check your Customers table.")
     End If
   End Try
End Sub
```
*Executing SQL update queries against production databases isn't a recommended practice and most DBAs won't permit direct updates to server base tables. The purpose of the preceding example is to provide a simple illustration of how the* ExecuteNonQuery *method works. In the real world, parameterized stored procedures usually perform table updates.*

### *Applying Transactions to Multi-Table Updates*

All updates within a single procedure to more than one table should run under the control of a transaction. The SqlTransaction object provides clients with the ability to commit or, in the event of an exception, roll back updates to SQL Server base tables. Managing transactions in ADO.NET is similar to that for ADODB.Connection objects, which have BeginTrans, CommitTrans, and RollbackTrans methods. SqlTransaction objects have corresponding BeginTransaction, CommitTransaction, and RollbackTransaction methods. Unlike ADODB connections, ADO.NET lets you selectively enlist commands in an active transaction.

Following are the steps to execute ADO.NET transacted updates:

- ❑ Define a local transaction as an SqlTransaction, OleDbTransaction, or OdbcTransaction object.
- ❑ Invoke the transaction's BeginTransaction method with an optional IsolationLevel enumeration argument. The default IsolationLevel property value is ReadCommitted.
- ❑ Enlist commands in the transaction by their Transaction property.
- ❑ Invoke the ExecuteNonQuery method for each command.
- ❑ Invoke the transaction's Commit method.
- ❑ If an exception occurs, invoke the transaction's Rollback method.

ADO.NET's IsolationLevel and ADODB's IsolationLevelEnum enumerations share many common members, as shown in the following table.

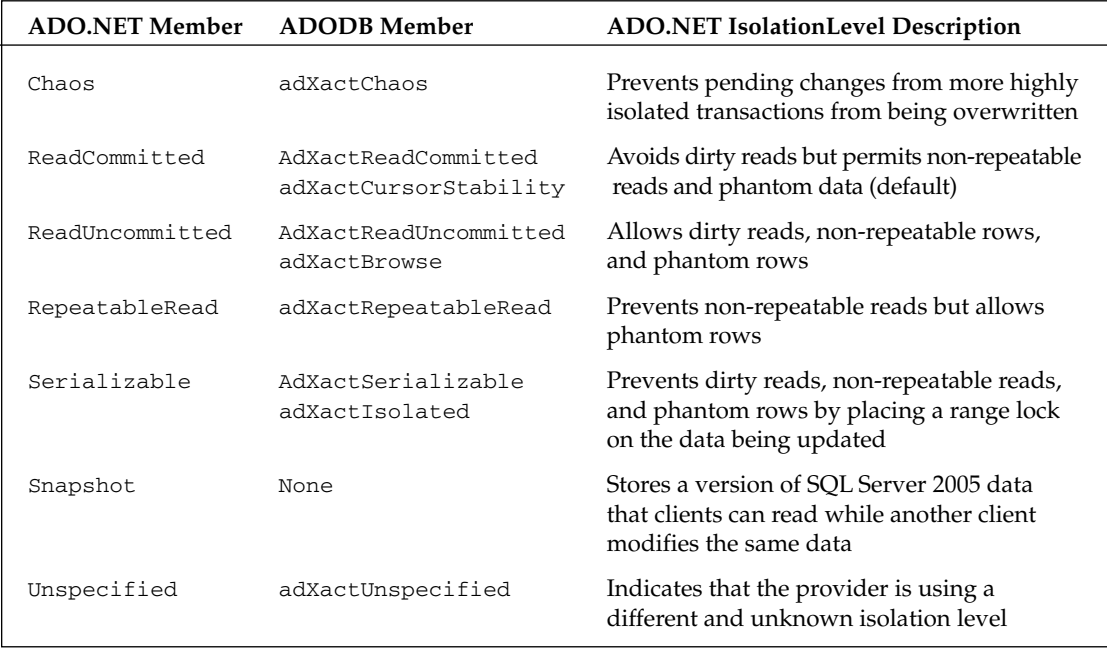

Snapshot is a new ADO.NET 2.0 isolation level for SQL Server 2005 only. Snapshot isolation eliminates read locks by providing other clients a copy (snapshot) of the unmodified data until the transaction commits. You must enable Snapshot isolation in SQL Server Management Studio (SSMS) or by issuing a T-SQL ALTER DATABASE DatabaseName SET ALLOW\_SNAPSHOT\_ISOLATION ON command to take advantage of the transaction scalability improvement that this new isolation level offers.

The following RunInsertTransaction listing illustrates reuse of a single SqlTransaction and SqlCommand object for sets of update transactions on the Northwind Customers and Orders tables. Running this transaction makes non-reversible changes to the OrderID column of the Orders table, so it's a good idea to back up the Northwind database before running this type of code. Notice that you must re-enlist the SqlCommand object in the SqlTransaction after a previous transaction commits.

```
Public Sub RunInsertTransaction()
   'Add and delete new Customers and Orders records
  Dim strConn As String = "Server=localhost;Database=Northwind;" + _
    "Integrated Security=SSPI"
  Dim cnnNwind As SqlConnection = New SqlConnection(strConn)
   'Specify a local transaction object
  Dim trnCustOrder As SqlTransaction
```

```
Dim intRecordsAffected As Integer
Dim strTitle As String
Try
   cnnNwind.Open()
  Try
      trnCustOrder = cnnNwind.BeginTransaction(IsolationLevel.RepeatableRead)
      'Define and execute the INSERT SqlCommand for a new customer
      strTitle = "INSERT "
      Dim strSQL As String = "INSERT Customers (CustomerID, CompanyName) " + _
       "VALUES ('BOGUS', 'Bogus Company')"
      Dim cmdTrans As SqlCommand = New SqlCommand(strSQL, cnnNwind)
      cmdTrans.CommandType = CommandType.Text
      'Enlist the command in the transaction
      cmdTrans.Transaction = trnCustOrder
      intRecordsAffected = cmdTrans.ExecuteNonQuery
      'INSERT an Order record for the new customer
      strSQL = "INSERT Orders (CustomerID, EmployeeID, OrderDate, ShipVia) " + _
       "VALUES ('BOGUS', 1, '" + Today.ToShortDateString + "', 1)"
      cmdTrans.CommandText = strSQL
      intRecordsAffected += cmdTrans.ExecuteNonQuery
      'Commit the INSERT transaction
      trnCustOrder.Commit()
      'Delete the Orders and Customers records
      strTitle = "DELETE "
      trnCustOrder = cnnNwind.BeginTransaction(IsolationLevel.RepeatableRead)
      strSQL = "DELETE FROM Orders WHERE CustomerID = 'BOGUS'"
      cmdTrans.CommandText = strSQL
      'The previous transaction has terminated, so re-enlist
      cmdTrans.Transaction = trnCustOrder
      intRecordsAffected += cmdTrans.ExecuteNonQuery
      strSQL = "DELETE FROM Customers WHERE CustomerID = 'BOGUS'"
      cmdTrans.CommandText = strSQL
      intRecordsAffected += cmdTrans.ExecuteNonQuery
      'Commit the DELETE transaction
      trnCustOrder.Commit()
   Catch excTrans As SqlException
     MsgBox(excTrans.Message + excTrans.StackTrace, , _
       strTitle + "Transaction Failed")
      Try
         trnCustOrder.Rollback()
      Catch excRollback As SqlException
         MsgBox(excTrans.Message + excTrans.StackTrace, /strTitle + "Rollback Failed")
      End Try
   End Try
Catch exc As Exception
   MsgBox(exc.Message + exc.StackTrace)
Finally
   'Close the SqlConnection
```

```
cnnNwind.Close()
      Dim strMsg As String
      If intRecordsAffected = 4 Then
         strMsg = "INSERT and DELETE transactions succeeded."
      Else
         strMsg = "INSERT, DELETE, or both transactions failed. " + _
          "Check your Customers and Orders tables."
      End If
     MsgBox(strMsg, , "RunInsertTransaction")
   End Try
End Sub
```
*This is another example of client operations that most DBAs won't permit. In production applications, stored procedures with T-SQL* BEGIN TRAN[SACTION]*,* COMMIT TRAN[SACTION]*, and* ROLLBACK TRAN[SACTION] *statements handle multi-table updates.*

### *Using OleDb, SqlXml, and Odbc Member Classes*

Most data-centric VB 2005 demonstration projects connect to an SQL Server instance with SqlClient objects while developers gain familiarity with .NET's panoply of System.Data classes. Thus, the preceding examples use the SqlClient data provider. You should, however, give the other managed providers — System.Data.OleDb, System.Data.Odbc, and Microsoft.Data.SqlXml — a test drive with the OleDbDataProjects.sln project in your \VB2005DB\Chapter01\ OleDbDataProjects folder. Figure 1-4 shows OleDbDataProject's form with list boxes and a text box that display data generated by each of the three providers. Marking the Use OdbcDataReader checkbox substitutes the Odbc for the OleDb data provider to fill the Rowset 1 (Shippers) list box.

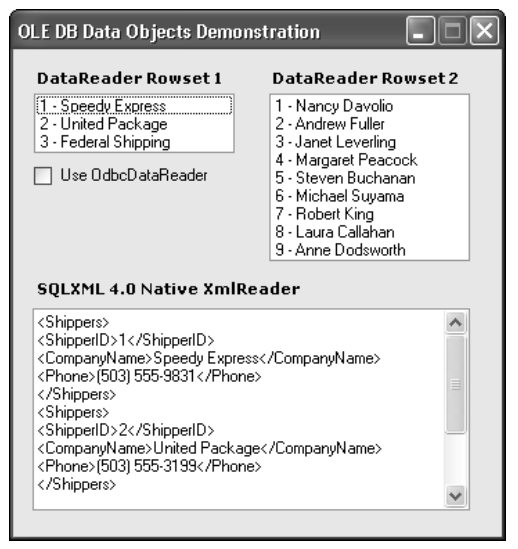

Figure 1-4

You can take advantage of ADO.NET 2.0's new DbProviderFactories.GetFactory ("System.Data.Provider") method and the DbProviderFactory.CreateConnection and CreateCommand methods to generate a connection to and commands for any available managed data provider. Chapter 2's "Use the DbProviderFactories to Create Database-Agnostic Projects" section shows you how to write applications that accommodate multiple relational database management systems.

*Each sample procedure has its own connection string. You must modify each connection string to point to your Microsoft Access, SQL Server, or SQL Express instance.*

*The SQLXML Managed Classes (Microsoft.Data.SqlXml) native data provider for SQL Server 2000 isn't a member of the .NET Framework 2.0. It's a component of Microsoft SQLXML 4.0, which VS 2005 and VB Express install as Microsoft.Data.SqlXml.dll.*

#### *Substitute OleDb for SqlClient Objects*

The OleDb data provider is your best bet for connecting to Access (Jet 4.0) database files or database servers for which you don't have a native .NET data provider. The OleDb provider also lets you create applications that *might* work with the user's choice of database servers. In most cases, you can replace Imports System.Data.SqlServer with Imports System.Data.OleDb, substitute the appropriate OLE DB connection string, and replace the prefix of data objects from  $Sq1$  to  $O1eDb$ . In some cases, you might need to alter the SQL statement for a specific database back end's SQL dialect. For example, the Jet query engine recognizes the semicolon as an SQL statement terminator but won't return additional resultsets from another SQL statement that follows the semicolon. Thus, the code for Northwind.mdb in the following OpenOleDbDataReader listing reuses the OleDbCommand with a second SQL statement:

```
Private Sub OpenOleDbDataReader()
  'Define and open the OleDbConnection object
  Dim strConn As String = "Provider=Microsoft.Jet.OLEDB.4.0;" + _
    "Data Source=C:\Program Files\Microsoft Office\OFFICE11" + _
    "\SAMPLES\Northwind.mdb;Persist Security Info=False"
   'Substitute the following if you don't have Northwind.mdb available
   'Dim strConn As String = "Provider=SQLOLEDB;" +
   ' "Data Source=localhost;Initial Catalog=Northwind;Integrated Security=SSPI"
   Dim cnnNwind As OleDbConnection = New OleDbConnection(strConn)
   cnnNwind.Open()
   'Define the OleDbCommand
  Dim strSQL As String = "SELECT * FROM Shippers"
   'strSQL += ";SELECT EmployeeID, FirstName, LastName FROM Employees"
   Dim cmdReader As OleDbCommand = New OleDbCommand(strSQL, cnnNwind)
   cmdReader.CommandType = CommandType.Text
   'Define, create, and traverse the OleDbDataReader
   'Don't close the connection when closing the OleDbDataReader
   Dim odbReader As OleDbDataReader = _
     cmdReader.ExecuteReader(CommandBehavior.Default)
   lstShippers.Items.Clear()
   With odbReader
     If .HasRows Then
        While .Read
            'Process the rows
            lstShippers.Items.Add(.Item(0).ToString + _
               " - " + .Item(1).ToString)
```

```
End While
         .Close()
     End If
  End With
  lstEmployees.Items.Clear()
  cmdReader.CommandText = "SELECT EmployeeID, FirstName, LastName FROM Employees"
   odbReader = cmdReader.ExecuteReader(CommandBehavior.CloseConnection)
   'Process additional resultsets
  With odbReader
     If .HasRows Then
         While .Read
            'Process additional rows
            lstEmployees.Items.Add(.Item(0).ToString + " - " + _
               .Item(1).ToString + " " + .Item(2).ToString)
         End While
      End If
      'Close the OleDbDataReader and the OleDbConnection
      .Close()
   End With
End Sub
```
*You must close the first* DataReader *before you change the* CommandText *property to reuse the* OleDbCommand *object.*

#### *Replace SqlConnection and SqlCommand with SqlXmlCommand*

Returning XmlReader objects with the OleDb data provider requires adding a project reference to Microsoft.Data.SqlXml. Adding an Imports Microsoft.Data.SqlXml statement to your form's class file simplifies references to its classes. An interesting feature of the SqlXmlCommand object is that it doesn't require an SqlConnection object, as illustrated by the following listing for the OpenSqlXmlReader procedure:

```
Private Sub OpenSqlXmlReader()
   'This procedure requires installing SQLXML 3.0 SP-2 or later
   'and a project reference to Microsoft.Data.SqlXml
   'Define OleDb connection string
  Dim strConn As String = "Provider=SQLOLEDB;Data Source=localhost;" + _
      "Initial Catalog=Northwind;Integrated Security=SSPI"
  'Define the SqlXmlCommand
  Dim strSQL As String = "SELECT * FROM Shippers FOR XML AUTO, Elements"
  Dim cmdXml As SqlXmlCommand = New SqlXmlCommand(strConn)
   cmdXml.CommandText = strSQL
  Dim xrShippers As System.Xml.XmlReader = cmdXml.ExecuteXmlReader
  With xrShippers
      .Read()
     Do While .ReadState <> Xml.ReadState.EndOfFile
        txtXML.Text += .ReadOuterXml
     Loop
     'Format the result
      txtXML.Text = Replace(txtXML.Text, "><", ">" + vbCrLf + "<")
     .Close()
  End With
End Sub
```
#### *Test the Odbc Data Provider*

You're not likely to use an Odbc data provider unless you're working with a legacy database server for which an OLE DB data provider isn't available. The following OpenOdbcDataReader procedure listing is present for completeness only:

```
Private Sub OpenOdbcDataReader()
   'Define and open the OdbcConnection object
  Dim strConn As String = "DRIVER={SQL Server};SERVER=localhost;" + _
      "Trusted_connection=yes;DATABASE=Northwind;"
  Dim cnnNwind As OdbcConnection = New OdbcConnection(strConn)
   cnnNwind.Open()
   'Define the OdbcCommand
   Dim strSQL As String = "SELECT * FROM Shippers"
   Dim cmdReader As OdbcCommand = New OdbcCommand(strSQL, cnnNwind)
   cmdReader.CommandType = CommandType.Text
   'Define, create, and traverse the OdbcDataReader
   'Close the connection when closing the OdbcDataReader
  Dim sdrReader As OdbcDataReader =
   cmdReader.ExecuteReader(CommandBehavior.CloseConnection)
  If chkUseOdbc.Checked Then
     lstShippers.Items.Clear()
  End If
   With sdrReader
     If .HasRows Then
        While .Read
            'Process the rows
            Dim intShipperID As Integer = .GetInt32(0)
            Dim strCompany As String = .GetString(1)
            Dim strPhone As String = .GetString(2)
            If chkUseOdbc.Checked Then
               lstShippers.Items.Add(.Item(0).ToString + _
                  " - " + .Item(1).ToString)End If
         End While
      End If
      'Close the OdbcDataReader and the OdbcConnection
      .Close()
   End With
End Sub
```
### *Working with Typed DataReader and SqlResultSet Data*

The preceding code examples use Reader.Item(ColumnIndex).ToString, Reader.GetString (ColumnIndex), and Reader.GetInt32(ColumnIndex) methods to extract column values to native .NET data types, which the System namespace defines. ADO.NET 2.0 provides the following data-specific enumerations:

- ❑ System.Data.DbType is a generic enumeration for setting the data types of OleDb and Odbc parameters, fields, and properties.
- ❑ System.Data.SqlDbType is an enumeration for use with SqlParameter objects only. VS 2005 automatically adds SqlParameters when you create typed DataSets from SQL Server tables in the following sections.
- ❑ System.Data.SqlTypes is a namespace that contains structures for all SQL Server 2000 and 2005 data types, except timestamp, and related classes and enumerations. Using SqlTypes structures improves data-access performance by eliminating conversion to native .NET types, and assures that column values aren't truncated.

*VS 2005's online help provides adequate documentation for DbType and SqlDbType enumerations, and SqlTypes structures, so this chapter doesn't provide a table to relate these enumerations and types.*

The following OpenDataReaderSqlTypes listing shows examples of the use of typical GetSql*DataType*(ColumnIndex) methods:

```
Private Sub OpenDataReaderSqlTypes()
   'Define and open the SqlConnection object
  Dim strConn As String = "Server=localhost;Database=Northwind;" + _
    "Integrated Security=SSPI"
  Dim cnnNwind As SqlConnection = New SqlConnection(strConn)
  Dim sdrReader As SqlDataReader
  Try
     cnnNwind.Open()
      'Define the SqlCommand
     Dim strSQL As String = "SELECT Orders.*, " + _
       "ProductID, UnitPrice, Quantity, Discount " + _
      "FROM Orders INNER JOIN [Order Details] ON " + _
       "Orders.OrderID = [Order Details].OrderID WHERE CustomerID = 'ALFKI'"
     Dim cmdReader As SqlCommand = New SqlCommand(strSQL, cnnNwind)
      'Create, and traverse the SqlDataReader, assigning SqlTypes to variables
     sdrReader = cmdReader.ExecuteReader(CommandBehavior.CloseConnection)
     With sdrReader
        If .HasRows Then
           While .Read
               'Get typical SqlTypes 
               Dim s_intOrderID As SqlInt32 = .GetSqlInt32(0)
               Dim s_strCustomerID As SqlString = .GetSqlString(1)
               Dim s_datOrderDate As SqlDateTime = .GetSqlDateTime(3)
               Dim s_curUnitPrice As SqlMoney = .GetSqlMoney(15)
               Dim s_sngDiscount As SqlSingle = .GetSqlSingle(17)
            End While
        End If
     End With
  Catch exc As Exception
     MsgBox(exc.Message + exc.StackTrace)
  Finally
     'Close the SqlDataReader and the SqlConnection
     sdrReader.Close()
  End Try
End Sub
```
You can update SqlResultSet object column values with strongly typed variables by invoking the SqlResultSet.SetSqlDataType(ColumnIndex) method. You'll see more examples of strongly typed SQL Server data retrieval and update operations that use these methods in later chapters.

# ADO.NET Typed DataSet Objects

The DataSet object is unique to ADO.NET and typed DataSets are the preferred method for retrieving and updating relational tables, although DataSets aren't limited to processing relational data. You create typed DataSets, which are defined by an XML schema and implemented by a very large amount of auto-generated VB 2005 code, with VS 2005 designers. Untyped DataSets are runtime objects that you create with code. DataSets have no corresponding ADODB object, but both classes of DataSets *behave* similarly to disconnected Recordsets in the following ways:

- ❑ They open a connection, retrieve and cache the data to edit, and then close the connection.
- ❑ They bind to simple and complex Windows form controls for editing.
- ❑ They permit editing locally cached data while the connection is closed.
- ❑ They can be saved to local files and reopened for editing.
- ❑ They let you reopen the connection and apply updates to base tables in batches.
- ❑ They implement optimistic concurrency for base table updates. You must write code to handle concurrency violations gracefully.

Following are the most important differences between DataSets and disconnected Recordsets:

- ❑ A DataSet consists of cached copies of one or more sets of records called DataTable objects selected from one or more individual base tables. A Recordset is a single set of records that can represent a view of one or two or more related tables.
- ❑ Persisting a DataSet serializes the DataTables' records to a hierarchical, element-centric XML Infoset document and saves it to the local file system. Disconnected Recordsets store data locally as a flat, attribute-centric XML file.
- ❑ DataTables usually are but need not be related by primary-key/foreign-key relationships.
- ❑ Primary-key and foreign-key constraints, and table relationships, must be manually defined, unless you create the DataSet automatically with VS 2005's Data Source Configuration Wizard.
- ❑ You can create DataTables from base tables of any accessible database server instance.
- ❑ You can create DataTables from structured (tabular) XML Infoset documents.
- ❑ TableAdapters fill and update DataTables through a managed connection. TableAdapters are wrappers over DataAdapter objects.
- ❑ The Data Source Configuration Wizard lets you choose an existing data connection that's defined in the Server Explorer, or create a new connection object. The wizard then generates parameterized SQL queries or stored procedures for performing UPDATE, INSERT, and DELETE operations. These queries are based on the SELECT query or stored procedure that you specify for filling each DataTable.
- ❑ DataSets cache copies of original and modified table data in XML format. Thus, DataSets that have a large number of rows consume much more client RAM resources than Recordsets that have the same number of rows.
- ❑ You can write code to create runtime data connections, DataAdapters, and basic DataSets, but it's much easier to take advantage of VS 2005 automated processes for generating the code to create typed DataSets, which are defined by an XML schema.
- ❑ DataSet updates occur row-by-row if you don't specify a value greater than 1 for the new DataAdapter.BatchSize property, which sets the maximum number of updated rows per batch.

Figure 1-5 compares the objects required by updatable ADODB Recordsets and ADO.NET 1.*x* and 2.0 typed DataSets. Components that are new in ADO.NET 2.0 are shaded. Parameters are optional for ADODB commands, but not for updatable TableAdapters, which have four standard commands — SelectCommand, InsertCommand, UpdateCommand, and DeleteCommand. Use of the new ADO.NET 2.0 BindingNavigator components is optional. The section "Add a DataGridView and DataNavigator Controls," later in this chapter, describes how the BindingSource fits into ADO.NET 2.0's data access architecture.

The following sections show you alternative methods for generating Figure 1-5's ADO.NET objects with VS 2005 and SQL Server 2000 or 2005.

*VS 2005 materializes TableAdapters, DataSets, BindingSources, and BindingNavigators as named objects in the form design tray. TableAdapters and DataSets also appear in the Toolbox's ProjectName Components section; the Data section has DataSet, BindingSource, and BindingNavigator controls. During the early part of VS 2005's long gestation period, these design-time objects collectively were called Data Components, BindingSource was called a DataConnector, and BindingNavigator was DataNavigator. This book uses the term data component to refer to named design-time data objects that reside in the form design tray.*

### *Add a Typed DataSet from an SQL Server Data Source*

ADO.NET uses the term *data source* as a synonym for a typed DataSet with a predefined, persistent database connection. The process of creating an ADO.NET data source is similar to using VB6's Data Environment Designer to specify an OLE DB data provider from one or more tables. Unlike the Data Environment Designer, multi-table DataSets don't have the hierarchical structure that the OLE DB Shape provider creates for display in VB6's Hierarchical FlexGrid control.

*Web services and object instances also can act as ADO.NET data sources, as you'll see in later chapters.*

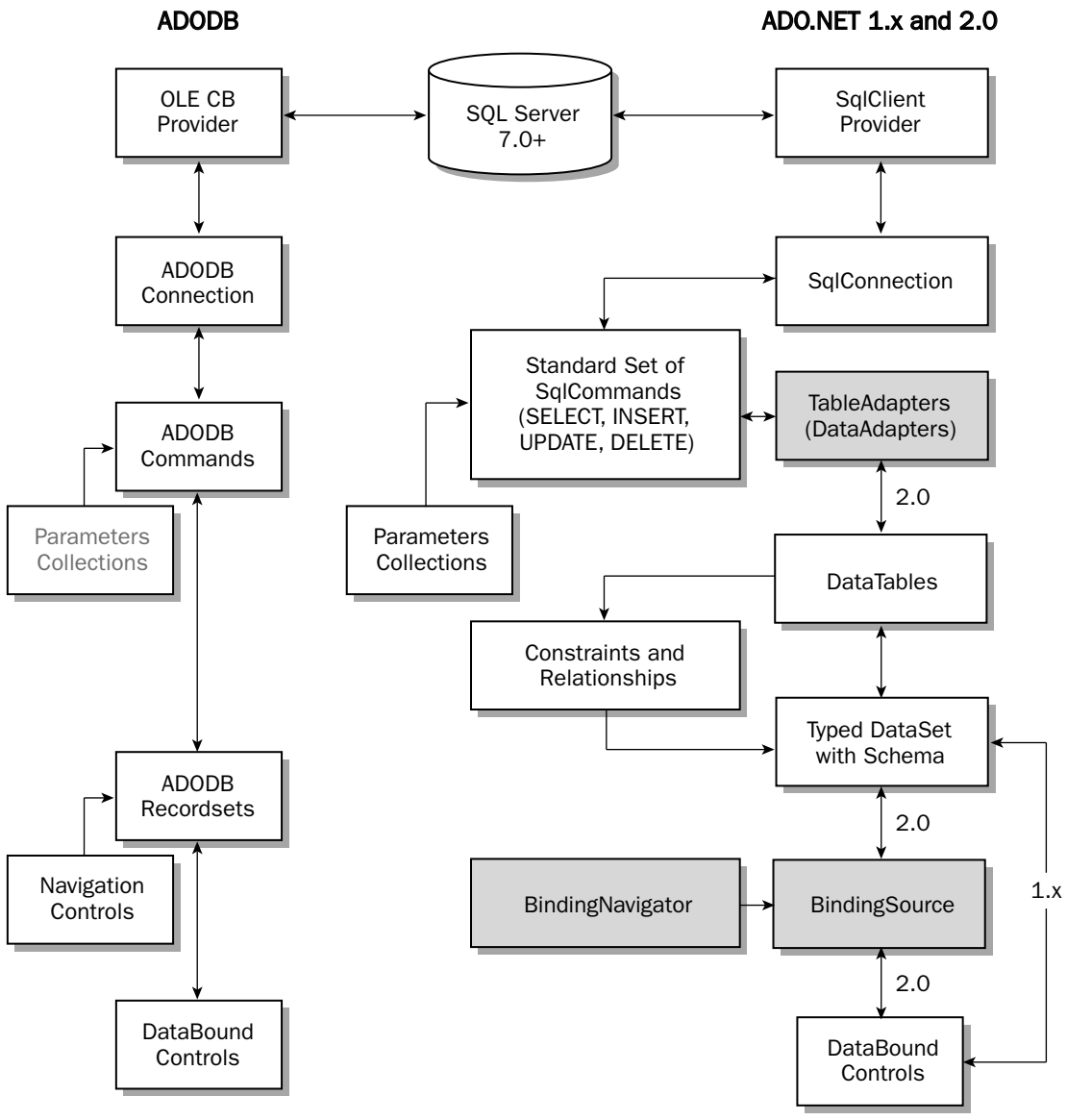

Figure 1-5

Here's how to add a new SQL Server Northwind data source for a new Windows form project and automatically generate a typed DataSet and its components from the Customers table:

- **1.** Choose Data  $\div$  Show Data Sources to open the Data Sources window, if necessary, and click Add New Data Source to start the Data Source Configuration Wizard.
- 2. On the Choose a Data Source Type page, accept the default Database type, and click Next to open the Choose Your Database Connection page, which displays existing data connections, if any, in a dropdown list.
- **3.** Click the New Connection button to open a simplified Add Connection dialog, which usually defaults to Microsoft SQL Server Database File. This option requires attaching a copy of northwnd.mdb to your SQL Server or SQLX instance, so click the Change button to open the Change Data Source dialog, select Microsoft SQL Server in the Data Source list, and click Continue to open the full version of the Add Connection dialog.
- 4. Type **localhost** or **.\SQLEXPRESS** in the Select or Enter a Server Name combo box. Alternatively, select a local or networked SQL Server or MSDE instance that has a Northwind or NorthwindCS database.
- 5. Accept the default Use Windows NT Integrated Security option, and open the Select or Enter a Database Name list and select Northwind. Click Test Connection to verify the SqlConnection object, as shown in Figure 1-6.

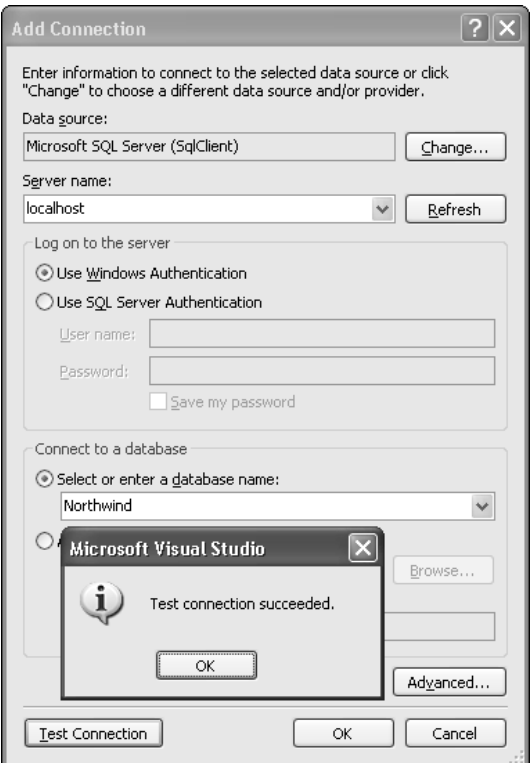

Figure 1-6

- 6. Click OK to close the dialog and return to the Choose Your Data Connection page, which displays *ServerName*.Northwind.dbo as the new connection name, System.Data.SqlClient as the Provider, and Data Source=localhost;Integrated Security=True;Database=Northwind as the Connection String.
- 7. Click Next to display the Save the Connection String to the Application Configuration File page. Mark the Yes, Save the Connection As checkbox and accept the default NorthwindConnectionString as the connection string name.
- 8. Click Next to open the Choose Your Database Objects page, which displays treeview Tables, Views, Stored Procedures, and table-returning Functions. Expand the Tables node and mark the Customers table. Accept NorthwindDataSet as the DataSet Name, as shown in Figure 1-7.

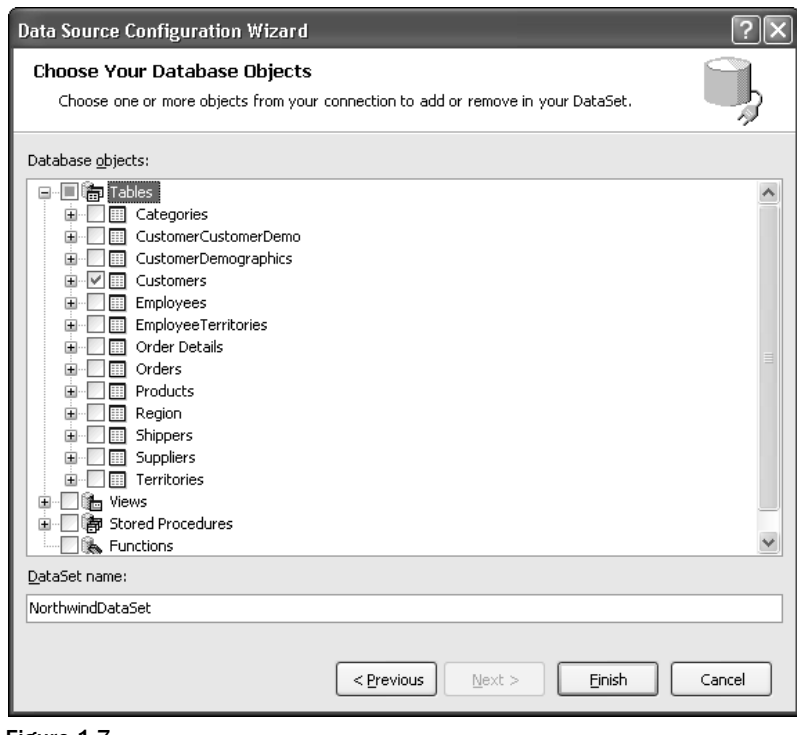

Figure 1-7

*Selecting a table automatically generates the SelectCommand that retrieves all table rows, and an UpdateCommand, InsertCommand, and DeleteCommand for base table updates.*

9. Click Finish to generate the NorthwindDataSet typed DataSet and display it in the Data Sources window. Expand the Customers node to display the Customers table's columns, as shown in Figure 1-8.

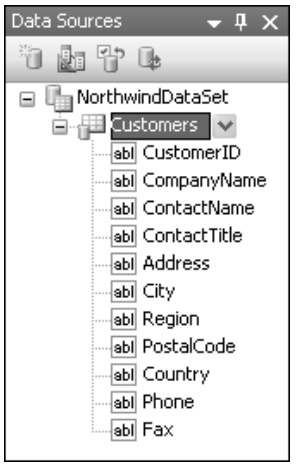

Figure 1-8

The new SqlConnection object you created in preceding Steps 3 through 5 appears under Server Explorer's DataConnections node as *ServerName*.Northwind.dbo. You can rename the node in Server Explorer to a simpler name, such as **localhost.Northwind**; doing this doesn't affect dependent objects in your project.

Adding a typed DataSet generates an XSD schema, NorthwindDataSet.xsd for this example, and adds 1,197 lines of VB 2005 code to the NorthwindDataSet.Designer.vb partial class file, which weighs in at 73KB. Partial classes are a new VB 2005 and C# feature that enable extending a class, such as NorthwindDataSet, with additional class files. VB 2005 uses the Public Partial Class className statement to identify a partial class file. You must choose Project ↔ Show All Files to see NorthwindDataSet.Designer.vb and two empty NorthwindDataSet.xsc and NorthwindDataSet.xss files.

Double-click the NorthwindDataSet.xsd node in Project Explorer to display the Customers DataTable and its associated Customers TableAdapter, as shown in Figure 1-9, in the Schema Designer window. The VB 2005 code in *DataSetName*.Designer.vb provides IntelliSense for DataSet objects and lets you early-bind DataTable and DataSet objects. The code also provides direct access to named classes, methods, and events for the DataSet and its TableAdapter(s) — Customers TableAdapter for this example — in the NorthwindDataSet.Designer.vb code window's Classes and Methods lists.

Figure 1-10 shows Internet Explorer displaying the first few lines of the 352-line schema .

*If you've worked with typed DataSets in VS 2003, you'll notice that the schema for ADO 2.0 DataSets is much more verbose than the ADO 1.x version, which has only 30 lines that define the Customers DataSet. ADO.NET 2.0 prefixes the design-time schema with 258 lines of <xs: annotation> information, which provide a full definition of the DataSet and its connection string, commands and their parameters, and column mapping data. The part of the schema that defines the elements for the table fields grows from 30 to 94 lines because element definitions now contain* maxLength *attribute values and use* restrictionBase *attributes to specify XSD data types.*

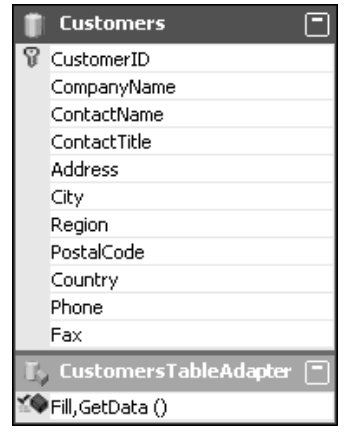

Figure 1-9

| <sup>2</sup> D:WB2005DB\Chapter01\GeneratedDataGridView\NorthwindDataSet.xsd                                                                                                    |                                  |
|----------------------------------------------------------------------------------------------------|----------------------------------|
| Favorites Tools<br>File<br>Edit<br><b>View</b><br>Help                                                                                                    |                                  |
| $\circledcirc \cdot \circledast \circledcirc \circledast \circledast$<br>Search & Favorites & Media<br>26<br>$\mathbf{x}$<br><b>Back</b>                                                                                                    |                                  |
| Address   国 D:\VB2005DB\Chapter01\GeneratedDataGridView\NorthwindDataSet.xsd                                                                                                    | $\checkmark$<br>$\Rightarrow$ Go |
| xml version="1.0" encoding="utf-8" ?<br>- <xs:schema <br="" id="NorthwindDataSet" targetnamespace="http://tempuri.org/NorthwindDataSet.xsd">xmlns: mstns="http://tempuri.org/NorthwindDataSet.xsd"<br/>xmlns="http://tempuri.org/NorthwindDataSet.xsd"<br/>xmlns:xs="http://www.w3.org/2001/XMLSchema" xmlns:msdata="urn:schemas-microsoft-<br/>com:xml-msdata" xmlns:msprop="urn:schemas-microsoft-com:xml-msprop"<br/>attributeFormDefault="qualified" elementFormDefault="qualified"&gt;<br/><math> &lt;</math> <math>\times</math>s: annotation<math>&gt;</math><br/>- <xs:appinfo source="urn:schemas-microsoft-com:xml-msdatasource"><br/>- <datasource <br="" defaultconnectionindex="0" generatortypeconverterclassname="Converter">Modifier="AutoLayout, AnsiClass, Class, Public" xmlns="urn:schemas-microsoft-<br/>com:xml-msdatasource"&gt;<br/><math>-</math> <connections<math>&gt;<br/><connection <br="" appsettingsobjectname="Settings">AppSettingsPropertyName="NorthwindConnectionString" ConnectionStringObject=""<br/>IsAppSettingsProperty="True" Modifier="Public" Name="NorthwindConnectionString<br/>(Settings)" ParameterPrefix="@" PropertyReference="<soap-env:envelope<br>xmlns:xsi="http://www.w3.org/2001/XMLSchema-instance"<br/>xmlns:xsd="http://www.w3.org/2001/XMLSchema" xmlns:SOAP-<br/>ENC="http://schemas.xmlsoap.org/soap/encoding/" xmlns:80AP-<br/>ENV="http://schemas.xmlsoap.org/soap/envelope/"<br/>xmlns:clr="http://schemas.microsoft.com/soap/encoding/clr/1.0" SOAP-<br/>ENV:encodingStyle="http://schemas.xmlsoap.org/soap/encoding/"&gt;<soap-<br>ENV:Body&gt;<a1:codepropertyreferenceexpression <br="" id="ref-1">xmlns:a1="http://schemas.microsoft.com/clr/nsassem/System.CodeDom/System%<br/>2C%20Version%3D2.0.0.0%2C%20Culture%3Dneutral%2C%<br/>20PublicKeyToken%3Db77a5c561934e089"&gt;<taroetobiect.bref="#ref-3"></taroetobiect.bref="#ref-3"><br/>el Done<br/>My Computer</a1:codepropertyreferenceexpression></soap-<br></soap-env:envelope<br></connection></connections<math></datasource></xs:appinfo></xs:schema> |                                  |

Figure 1-10

*Using the* DataSet.WriteXml *and* DataSet.WriteXmlSchema *methods to persist DataSets to local files shows that the Customers DataSet schema, which differs greatly from the design-time version, is 9.31KB and the XML data document is 37.3KB. The section "Create a Complete Data Entry Form in One Step," later in this chapter, includes code to save the schema for the Northwind Customers DataSet. You can't open the saved schema in the project's Schema Designer.*

### *Add a DataGridView and BindingNavigator Controls*

Opening Form1 and the Data Sources window changes the appearance of the DataSource nodes. By default, the Customers DataTable icon now represents a DataGridView control. Dragging the Customers table node from the Data Sources window to your project's default Form1 autogenerates four components in the tray below the form designer and adds DataGridView and DataNavigator controls to a dramatically expanded form, as shown in Figure 1-11.

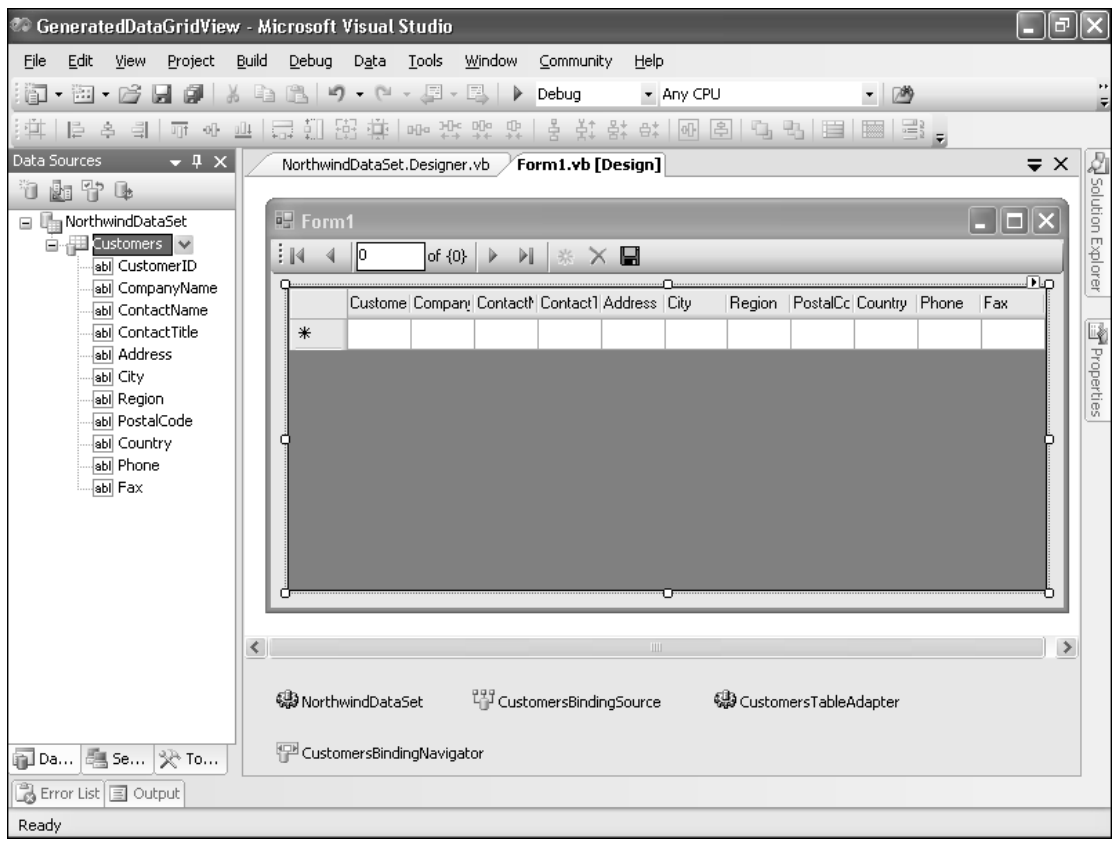

Figure 1-11

*"Surfacing" is a common term for adding data and other components to the tray.*

Here are descriptions of the four tray components shown in Figure 1-11:

- ❑ NorthwindDataSet is the form's reference to the data source for the form, NorthwindDataSource.xsd.
- ❑ CustomersTableAdapter is the form's wrapper for an SqlDataAdapter object, which fills the NorthwindDataSet's Customers DataTable by invoking the CustomersTableAdapter.Fill method. Update, Insert, and Delete methods send DataSet changes to the database server. The CustomersTableAdapter.Adapter property lets you access the underlying SqlDataAdapter.
- ❑ CustomersBindingSource is a form-based BindingSource object that unifies control data binding and row data navigation for the Customers DataTable by providing direct access to the BindingManager object. To make it easier for VB6 developers to adapt to ADO.NET 2.0, BindingSources have properties and methods that emulate ADODB.Recordset objects. Examples are AllowEdit, AllowAddNew, and AllowRemove (delete) properties, and corresponding AddNew, CancelNew, EndNew, Edit, CancelEdit, and EndEdit methods. Familiar MoveFirst, MoveLast, MoveNext, and MovePrevious methods handle row navigation. Enabling navigation requires binding a DataGridView or adding other controls to manipulate the BindingSource.
- ❑ CustomersBindingNavigator is a custom ToolStrip control that emulates the VCR and other buttons of an ADODB. DataControl. Binding the CustomersBindingNavigator to the CustomersBindingSource enables the buttons to invoke the Move..., AddNew, and Cancel... methods. By default, BindingNavigators dock to the top of the form. When you run the form, you can drag a BindingNavigator to a more natural position at the bottom of the form; alternatively, you can set a DataNavigator's Dock property value to Bottom in the designer.

*DataComponents, DataConnectors, and DataNavigators are new ADO.NET 2.0 components and controls that replace ADO.NET 1.x's form-based DataConnections and DataAdapters. VS 2005 data sources automatically create DataSet Relationships between tables, which previously required manual intervention. DataConnectors simplify code for navigating data tables. The DataSet.vb file contains the classes, interfaces, and event handlers for the data components.*

The final step in the VS 2005 data form autogeneration process is adding the CustomersComponent .Fill method to the Form1\_Load event handler, and code to save DataSet changes isn't added to the bindingNavigatorSaveItem\_Click handler automatically, because of code complexity when the DataSet contains multiple DataTables. Saving multiple changes to parent and child tables requires sequencing inserts, updates, and deletions to maintain referential integrity.

```
Private Sub Form1_Load(ByVal sender As System.Object, _
  ByVal e As System.EventArgs) Handles MyBase.Load
   'TODO: This line of code loads data into the 'NorthwindDataSet.Customers' table.
   'You can move, or remove it, as needed.
   Me.CustomersTableAdapter.Fill(Me.NorthwindDataSet.Customers)
End Sub
Private Sub dataNavigatorSaveItem_Click(ByVal sender As System.Object, _
  ByVal e As System.EventArgs) Handles dataNavigatorSaveItem.Click
  Me.CustomersBindingSource.EndEdit()
  Me.CustomersTableAdapter.Update(Me.NorthwindDataSet.Customers)
End Sub
```
Figure 1-12 shows the final form after reducing the form's size, expanding the DataGridView control to fill the available space, and pressing F5 to build, debug, and run the project.

| Autogenerated DataGridView from the Customers Table  |              |             |                 |        |                                              |        |        |         |                        |           |          |  |
|------------------------------------------------------|--------------|-------------|-----------------|--------|----------------------------------------------|--------|--------|---------|------------------------|-----------|----------|--|
| ÷м<br>Ш<br>lof 91<br>茶<br>D.<br>$\times$ H<br>4<br>▷ |              |             |                 |        |                                              |        |        |         |                        |           |          |  |
|                                                      |              |             |                 |        | Custome Compar Contact! Contact Address City |        | Region |         | PostalCo Country Phone |           | Fax      |  |
|                                                      | ALFKI        | Alfred      |                 |        | Maria   Sales   Obere  Berlin                |        | [null] | 12209   | Germ                   | $030 - 0$ | $030-0$  |  |
|                                                      | ANATR-       | lAna        | lAna Tr   Owner |        | Avda.  Méxic                                 |        | [null] | 05021   | Mexico                 | (5) 55    | (5) 55   |  |
|                                                      | ANT          | Anto        | Antoni   Owner  |        | Mata                                         | Méxic  | [null] | 05023   | Mexico                 | (5) 55    | [null]   |  |
|                                                      | ARO          | Arou        | Thom            |        | Sales  [120 H  London  [null]                |        |        | WA1     | IUK.                   | [171]     | [171]    |  |
|                                                      | <b>BERGS</b> | Bergl       | Christi         |        | Order   Bergu  Luleå                         |        | [null] | $S-958$ | Sweden 10921-          |           | 0921     |  |
|                                                      | <b>BLAUS</b> | Blauer Hann |                 |        | Sales   Forster Mann                         |        | [null] | 68306   | Germ                   | 10621-    | 0621     |  |
|                                                      | BLONP        | Blond       | Frédér          | Mark…  | 24, pl                                       | Stras  | [null] | 67000   | France                 | 88.60     | 88.60    |  |
|                                                      | <b>BOLID</b> | Bólid       | lMartí…         | 10wner | C/ Ar                                        | Madrid | [null] | 28023   | Spain                  | $(91)$ 5  | $(91)$ 5 |  |
|                                                      | <b>BONAP</b> | Bon         | lLaure….        | 0wner  | 12. ru                                       | Mars   | [null] | 13008   | France                 | 91.24     | 91.24    |  |

Figure 1-12

*The* CustomersDataGridView *is bound to the Northwind Customers table, and editing is enabled by default. Changes you make to the DataGridView don't propagate to the table until you click the Save Data button. To make editing easier, you can automate increasing the column widths to match the content by setting the DataGridView's* AutoSizeColumnsMode *property value to* AllCells *or* DisplayedCells*, which adds a horizontal scrollbar to the control.*

### *Persist and Reopen the DataSet*

The project's frmDataGridView\_Load event handler includes the following code to save the NorthwindDataSet's XML data document — with and without an embedded schema — and the schema only. You can add similar code after the last DataComponent.Fill or DataAdapter.Fill invocation of any data project to persist its DataSet.

```
Private Sub frmDataGridView_Load(ByVal sender As System.Object, _
     ByVal e As System.EventArgs) Handles MyBase.Load
  Me.CustomersTableAdapter.Fill(Me.NorthwindDataSet.Customers)
  Dim strPath As String = Application.StartupPath
  With Me.NorthwindDataSet
      .WriteXml(strPath + "CustsNoSchema.xml", XmlWriteMode.IgnoreSchema)
      .WriteXml(strPath + "CustsWithSchema.xml", XmlWriteMode.WriteSchema)
      .WriteXmlSchema(strPath + "CustsSchema.xsd")
  End With
End Sub
```
Persisting the DataSet as an XML document without the embedded schema lets you support disconnected users by reloading the DataSet from the file. You can substitute the following statement for Me .CustomersTableAdapter.Fill(Me.NorthwindDataSet.Customers) when the user is disconnected: Me.NorthwindDataSet.ReadXml(strPath + "CustsNoSchema.xml", XmlReadMode.Auto)

*The real-world scenario for persisting and reloading DataSets is more complex than that shown here. Later chapters describe how to save and reload pending DataSet changes that haven't been committed to the base tables. The XmlReadMode.Auto argument is the default, so including it is optional.*

The sample project at this point is GeneratedDataGridView.sln in your \VB2005DB\Chapter01\ GeneratedDataGridView folder.

### *Change from a DataViewGrid to a Details Form*

The default combination of DataViewGrid and DataNavigator controls speeds the creation of a usable form. However, a DataNavigator is much more useful for a details form that displays column values in text boxes or other bound controls, such as date pickers for DateTime and checkboxes for Boolean values. The Data Sources window makes it easy to change a DataGridView to a details form. Delete the DataGridView control, display the Data Sources window, open the dropdown list for the DataTable, and select Details, as shown in Figure 1-13.

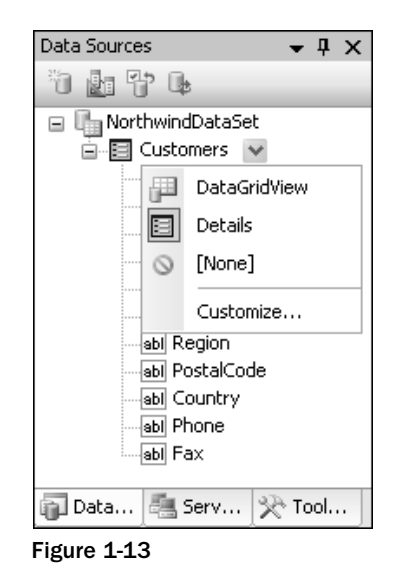

Drag the DataTable icon to the form to automatically add a column of labels with associated data-bound controls — text boxes for this example — to the form. Figure 1-14, which is a modified version of the GeneratedDataGridView project, shows the labels and text boxes rearranged to reduce form height.

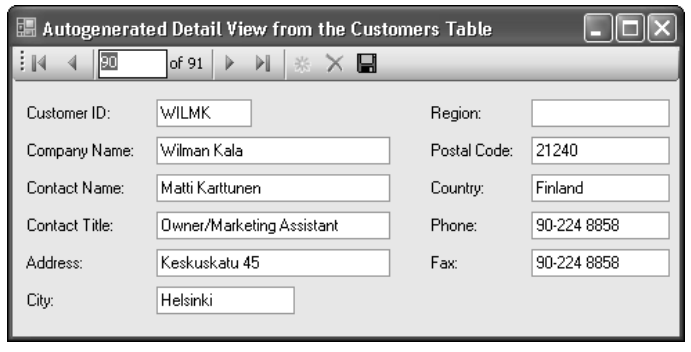

Figure 1-14

*The completed GeneratedDetailView.sln project is in the \VB2005DB\Chapter01\ GeneratedDetailView folder.*

### *Add a Related DataBound Control*

You can add a related table to the Data Sources window and then add a control, such as a DataGridView, that you bind to the related BindingAdapter. To add a related OrdersDataGridView control to a copy of the GeneratedDetailView.sln project, do the following:

- 1. Copy and paste the GeneratedDetailView folder, and rename the new folder **OrdersDetailView**. Don't rename the solution or project.
- 2. Press F5 to build and compile the project. Correct any object name errors that the debugger reports.
- 3. Open the Data Source window, and click the Configure DataSet with Wizard button to open the Choose Your Database Objects page.
- 4. Expand the Tables node, mark the Orders table checkbox, and click Finish, which adds in the Data Sources window a related Orders node to the Customers table and a standalone Orders node (see Figure 1-15).

### Migrating from ADO to ADO.NET

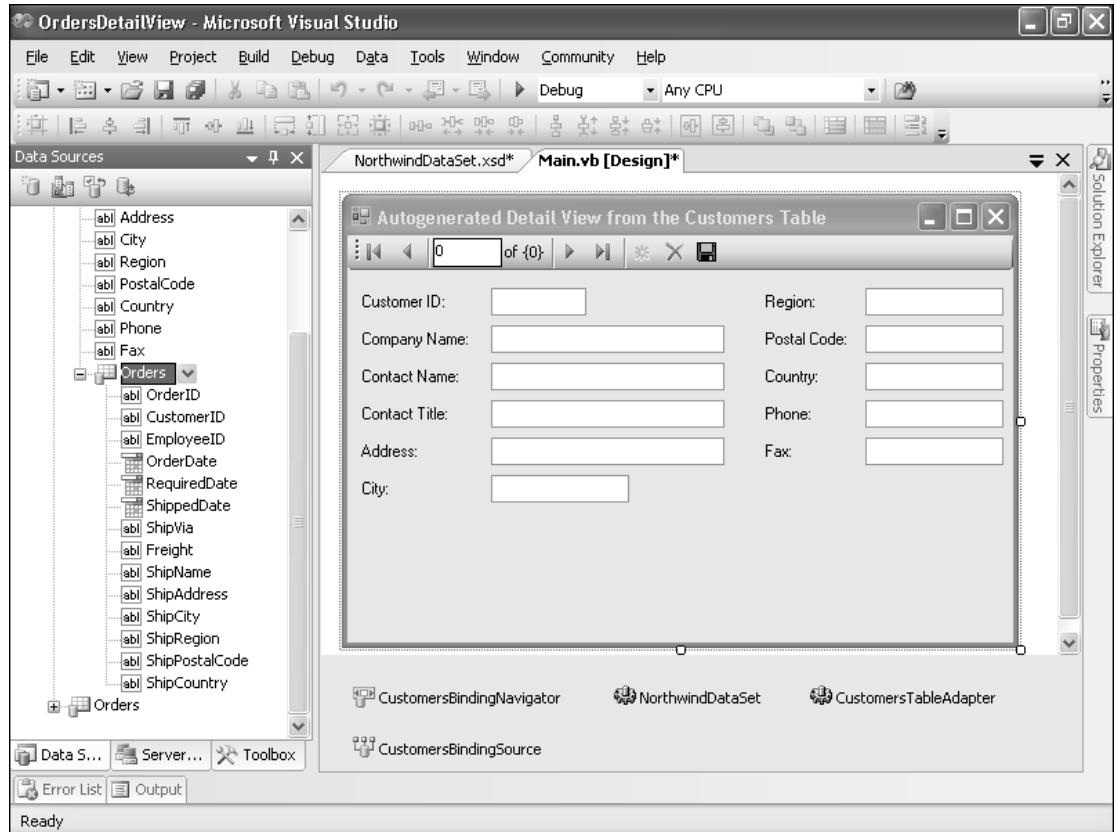

Figure 1-15

- 5. With DataGridView selected in the dropdown list, drag the related Orders node below the bound text boxes of the form to autogenerate an OrdersDataGridView control.
- 6. Adjust the size and location of the controls, and set the OrdersDataGridView .AutoSizeRowsMode property value to DisplayedCells. Optionally, alter the form's Text property to reflect the design change.
- 7. Press F5 to build and run the project. The form appears as shown in Figure 1-16.

| Autogenerated Detail View from the Customers Table<br>$\frac{1}{2}$<br>Ш<br>of 91<br>ÞI<br>$\times$ H<br>米 |         |                     |            |                        |              |             |  |  |  |
|----------------------------------------------------------------------------------------------------|---------|---------------------|------------|------------------------|--------------|-------------|--|--|--|
|                                                                                                    |         |                     |            |                        |              |             |  |  |  |
| Customer ID:                                                                                               |         | <b>ALFKI</b>        |            |                        |              |             |  |  |  |
| Company Name:                                                                                              |         | Alfreds Futterkiste |            |                        | Region:      |             |  |  |  |
| Contact Name:                                                                                              |         | Maria Anders        |            |                        | Postal Code: | 12209       |  |  |  |
| Contact Title:<br>Sales Representative                                                                     |         |                     |            | Country:               | Germany      |             |  |  |  |
| Address:                                                                                                   |         | Obere Str. 57       |            |                        | Phone:       | 030-0074321 |  |  |  |
| City:                                                                                                    |         | Berlin              |            | Fax:                   |              | 030-0076545 |  |  |  |
|                                                                                                    | OrderID | CustomerID          | EmployeeID | OrderDate              | RequiredDate | ShippedDate |  |  |  |
|                                                                                                    | 10643   | ALFKI               | ĥ          | 8/25/1997              | 9/22/1997    | 9/2/1997    |  |  |  |
|                                                                                                    | 10692   | ALFKI               | 4          | 10/3/1997              | 10/31/1997   | 10/13/1997  |  |  |  |
| 10702                                                                                                    |         | ALFKI               | 4          | 10/13/1997             | 11/24/1997   | 10/21/1997  |  |  |  |
| 10835                                                                                                    |         | ALFKI               | 1          | 1/15/1998<br>2/12/1998 |              | 1/21/1998   |  |  |  |
| 10952                                                                                                    |         | ALFKI               | 1          | 3/16/1998<br>4/27/1998 |              | 3/24/1998   |  |  |  |
|                                                                                                    | 11011   | <b>ALFKI</b>        | 3          | 4/9/1998<br>5/7/1998   |              | 4/13/1998   |  |  |  |
| ⋇                                                                                                    |         |                     |            |                        |              |             |  |  |  |
|                                                                                                    |         |                     |            |                        |              |             |  |  |  |

Figure 1-16

Dragging the related Orders table node to the form adds an OrdersTableAdapter and OrdersBindingSource to the tray and the OrdersDataGridView control to the form. The OrdersDataGridView control's DataSource property value is the OrdersBindingSource. The OrdersBindingSource's DataSource property value is CustomersBindingSource and the DataMember property value is FK\_Orders\_Customers, which is the foreign-key relationship on the CustomerID field between the Customers and Orders tables. To verify the properties of FK\_Orders \_Customers, open NorthwindDataSet.xsd in the DataSet Designer, right-click the relation line between the Orders and Customers tables, and choose Edit Relation to open the Relation dialog (see Figure 1-17).

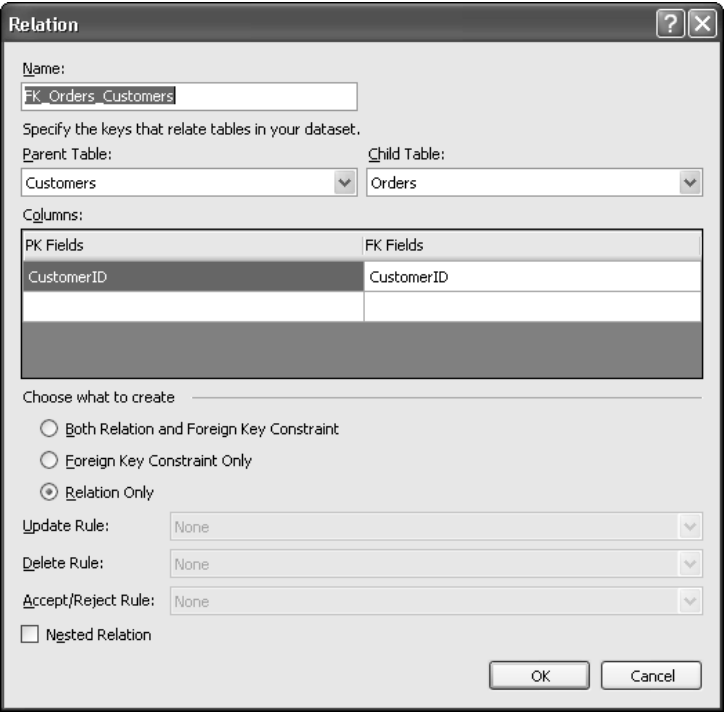

Figure 1-17

*Relations you define by adding related tables to the Data Sources window don't enforce referential integrity by default. You must change the default Relation Only property value to one of the other options to maintain referential integrity. You also can specify cascade or other options for Update, Delete, and Accept/Reject Rules.*

## Summary

Microsoft designed the basic ADO.NET feature set to resemble that of ADO. The code to create a database connection with ADO.NET's SqlClient, OleDb, or Odbc managed providers is quite similar to that for ADODB.Connection objects. The same is true for ADO.NET's connection-specific commands and parameters. The primary differences between ADO and ADO.NET involve processing resultsets. DataReaders correspond to ADO's default forward-only, read-only Recordsets. The SqlClient data provider provides a substantial performance boost by eliminating the COM-based OLE DB layer and communicating with SQL Server 7.0 and later using SQL Server's native TDS protocol.

ADO.NET data binding to typed DataSet objects and data-related event handling differ radically from ADO. Many experienced VB6 database developers discovered that migrating from ADODB Recordsets to ADO.NET 1.*x* DataAdapters, typed DataSets, and databound controls wasn't a walk in the park. Creating an ordinary data entry form with ADO.NET 1.*x*'s DataGrid or other controls bound to a DataSet's DataTable and adding record navigation buttons involved writing much more code than that

required for a corresponding VB6 project. To ease the pain of the transition from VS 6 to VS 2005, ADO.NET 2.0 provides drag-and-drop methods for autogenerating the components and controls to create a basic, single-table form with the new DataGridView and DataNavigator controls, plus DataComponent and DataContainer components. Changing the DataGridView to a details view with individual databound controls takes only a minute or two.

The new drag-and-drop methods and component configuration wizards are useful for product demos by Microsoft's .NET evangelists, which elicit "oohs" and "aahs" from conference and user-group attendees. Autogenerated data entry forms can help programmers gain a basic understanding of ADO.NET data binding and flatten the ADO.NET learning curve. But you'll probably find that autogenerated forms aren't useful in real-world production applications. A major shortcoming is the default to parameterized SQL statements for data retrieval and update operations; most DBAs require stored procedures for *all* operations on base tables. Fortunately, you can intervene in the autogeneration process to specify and create the required stored procedures. Another issue is the BindingNavigator's lack of shortcut keys, which are a necessity for heads-down data entry. You'll discover other limitations of autogenerated forms and their workarounds as you progress through the book.

*The preceding comments on databound control autogeneration doesn't apply to generating typed DataSets. Writing VB 2005 code for typed DataSets isn't a practical alternative. You can, however, create lightweight, untyped DataSets with only a few lines of code. Later chapters provide code examples to create untyped DataSets at runtime.*

The following chapters of Parts I and II show you how to create production-quality Windows data entry forms by combining some of the techniques you learned in this chapter with DataSets, TableAdapters, and VB 2005 code to manage data retrieval, DataTable navigation, and multiple base table updates.